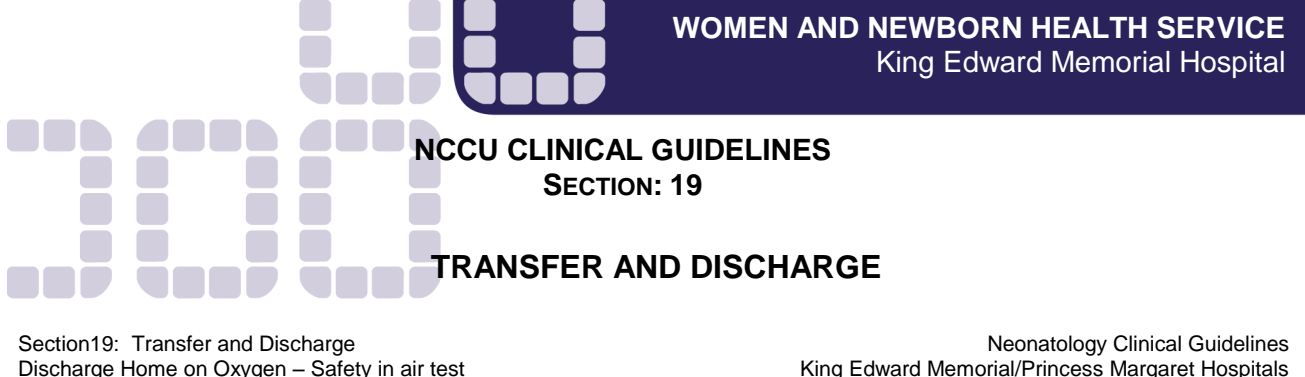

Date created: April 2011 Date revised: Jan 2015 Review date: Jan 2018

King Edward Memorial/Princess Margaret Hospitals Perth Western Australia Authorisation & review by Neonatal Coordinating Group

# **SAFETY IN AIR TEST**

To determine whether an oxygen dependent infant being considered for discharge on home oxygen is able to maintain safe SaO2 levels for a period of up to 4 hours, during accidental disconnection from oxygen in the home environment (i.e.  $SaO<sub>2</sub> > 80$ %). This test is conducted over a 4-hour period including at least 2 hours sleep time (usually between feeds). It is preferable that one nurse oversee the infant during this time to ensure continual visual assessment.

# **KEY POINTS**

- 1. Safety in Air Test ordered by Consultant after discussion with parents regarding home oxygen therapy.
- 2. The Safety in Air Test is ideally performed at night when there are fewer disruptions and therefore the infant is less likely to be disturbed when sleeping.
- 3. On completion of the test recommence original oxygen therapy and monitor the infant's condition until stable.
- 4. Liaise with the PMH Respiratory Team regarding review of the infant and/or test result.

## **RESPONSIBILITY OF NURSE SUPERVISING THE TEST:**

- Use an oximeter that allows data to be downloaded and printed out. Download and print out prior to end of shift (see instructions below).
- Prior to the commencement of test, measure and document baseline ranges of SaO2, heart rate and respiratory rate.
- Disconnect the oxygen source when the infant is asleep and record the time on observation sheet. Monitor and record the following for a minimum of 4 hours on the *Safety in Air Observation Sheet*:
	- $\circ$  SaO2 levels, respiratory rate and heart rate every 15 minutes, or during an event (alarm triggered, infant unsettled)
	- o Sleep state (awake or asleep).
	- $\circ$  Document comments as necessary including any drop in SaO2 due to movement artefact.
- Discontinue the test and recommence oxygen if the SaO2 drops <75% continuously for more than 2 minutes, or if the infant will not settle and shows definite clinical signs of distress. Monitor the infant until condition is stable and oxygen saturation within pre-test range.
- After the test is completed, recommence the original oxygen therapy and monitor the infant' condition until stable.

**There may be transient drops of less than 2 minutes to <75% Sa02 but these are acceptable if the infant does not show clinical signs of distress.**

# **PRINTING OUT AIR TEST**

#### **HP RECORDING STRIP:**

A 'realtime' recording strip is obtained as per the instructions on the HP recorder.

#### **ALIGENT-HP-V24C MONITOR (HDU AND 2 WEST NURSERIES):**

Print out of Graph Trends and vital signs is obtained retrospectively. The Aligent-HP-V24C monitor collects and stores data for 24hrs. If the monitor is turned off the data cannot be retrieved.

Please follow the below steps to obtain the print outs required.

### **TO PRINT GRAPHS TRENDS**

- 1. Use Deskjet 930C printer stored in SCN 2W store room. Connect cable from back of printer to computer port at the rear of monitor (Agilent-HP-V24C).
- 2. Plug printer into mains power.
- 3. Press power button. On is indicated by green light.
- 4. Place A4 paper into paper tray.
- 5. Press Trends / Calcs on monitor
- 6. Press Graph Trends
- 7. To display desired time frame move cursor by pressing arrow keys. For example to print time slot 0100 - 0500 move cursor to 1 hour post commencement time of air test ie. 0200.
- 8. Press Zoom in
- 9. A 2-hour graph is displayed in 15-minute intervals.
- 10. Press PRINT graphs.
- 11. Wait until Report in progress has disappeared from top left hand of screen before selecting the next graph required.
- 12. To print next consecutive time frame using arrow keys move cursor 2 hours forward eg. 0400.
- 13. Press Zoom in
- 14. Press Zoom out to obtain time frame from 0300 0500.
- 15. Press PRINT graphs.

### **TO PRINT VITAL SIGNS**

- 1. Remain on Graph Trends page.
- 2. Press Vital Signs
- 3. Use arrow keys to move highlight to desired time
- 4. Ensure 15-minute intervals are displayed. (Press zoom in or out as required)
- 5. Press PRINT Vitals.
- 6. Move highlighter to time slot required to display next consecutive 2 hours.

Repeat process until 4 hours of Air Test are printed. Overlap is unavoidable when printing a 4-hour vital signs time period.

### **MP 50/70 (SCN2)/ MP 70 (SCN3)**

Graphs trends and vital sign reports can be generated from the MP 50 / MP 70 Phillips Patient Monitor. Reports from SCN 3 MP 70 studies are printed on the printer in the SCN 3 utility room. Reports from SCN 2 MP 50 studies are printed on the printer at bed 4.

- 1. Select Vital Trend SmartKey.
- 2. Change interval to 15 minutes.
- 3. Select Next Page.
- 4. Select Graphs.
- 5. Move cursor to time of commencement of study.
- 6. Select Print
- 7. Select Vital Signs
- 8. Select Print
- 9. Repeat this process until four hours of Air Test are printed. Overlap of time frames is unavoidable when printing.